# **TD N°14 : Les bases de données commerciales**

**Objectifs** : appréhender l'intérêt des bases de données, formuler des requêtes à partir d'une ou de plusieurs tables.

**Moyens** : TD disponible en ressources classe (répertoire R :) – Access – modes opératoires ACCESS - Travail individuel

## **Vous enregistrerez votre travail dans le répertoire Sciences de Gestion / Dossier TD 14**

#### **Mise en situation**

La bijouterie X'OR dispose de fiches papier regroupant l'ensemble des clients de sa boutique, située dans le centre-ville de Grenoble. Elle vient d'investir dans du matériel informatique mais personne parmi le personnel ne sait vraiment faire fonctionner les logiciels. Mme BENOIT, gérante de la boutique, vous a engagé pour créer une base de données clients sous ACCESS et vous confie plusieurs tâches à réaliser.

## **Mission 1 :**

- 1. Créez une base de données que vous nommerez « ClientsOR » et sauvegardez-la dans votre dossier TD14.
- 2. Dans cette nouvelle base de données, créez à partir de l'annexe 1, une première Table que vous nommerez « clients». Vous devez d'abord définir les champs puis saisir les enregistrements correspondants.
- 3. Créez, à partir de l'annexe 2, une deuxième Table que vous nommerez « acheter».
- 4. Créez, à partir de l'annexe 3, une troisième Table que vous nommerez « produits».

A l'occasion de Noël, Mme BENOIT envisage de mener diverses opérations commerciales. Elle vous demande de créer diverses requêtes pour mieux cibler ses actions.

### **Mission 2 :**

1. Créez une requête à partir de la Table « clients » permettant d'établir la liste des clients ayant moins de 45 ans habitant Grenoble avec leur adresse complète. Enregistrez votre requête sous le nom «ClientsGre» puis vérifiez le résultat.

2. Créez une requête permettant d'établir la liste de tous les modèles de bagues vendus avec leur prix de vente par ordre croissant de prix. Enregistrez votre requête sous le nom « Bagues » puis vérifiez le résultat.

3. Créez une requête permettant d'établir la liste des clients (noms et adresses) ayant entre 25 et 45 ans ayant acheté une bague ainsi que la date de leur achat. Vous allez utiliser les trois tables, vous devez donc valider qu'il y a bien une relation entre elles pour éviter les redondances (une relation est matérialisée par un trait entre les tables). Si ces relations n'existent pas : il faut les créer (cf. mode opératoire). Enregistrez votre requête sous le nom «ClientsBague» puis vérifiez le résultat.

4. Saisissez le nouveau client suivant : N° 1264 Gianni 10 Allée des Saules 38000 Grenoble Tél. : 04.76.36.59.82 Age : 37 ans – Achat Bague référence 63852 le 04/11/2006 d'une valeur de 135 €. Interrogez à nouveau vos 3 requêtes : ce client doit apparaître.

**En résumé, je dois trouver 1 base ClientsOR dans votre dossier TD14 et à l'intérieur de cette base 3 tables et 3 requêtes …**

# Annexe 1

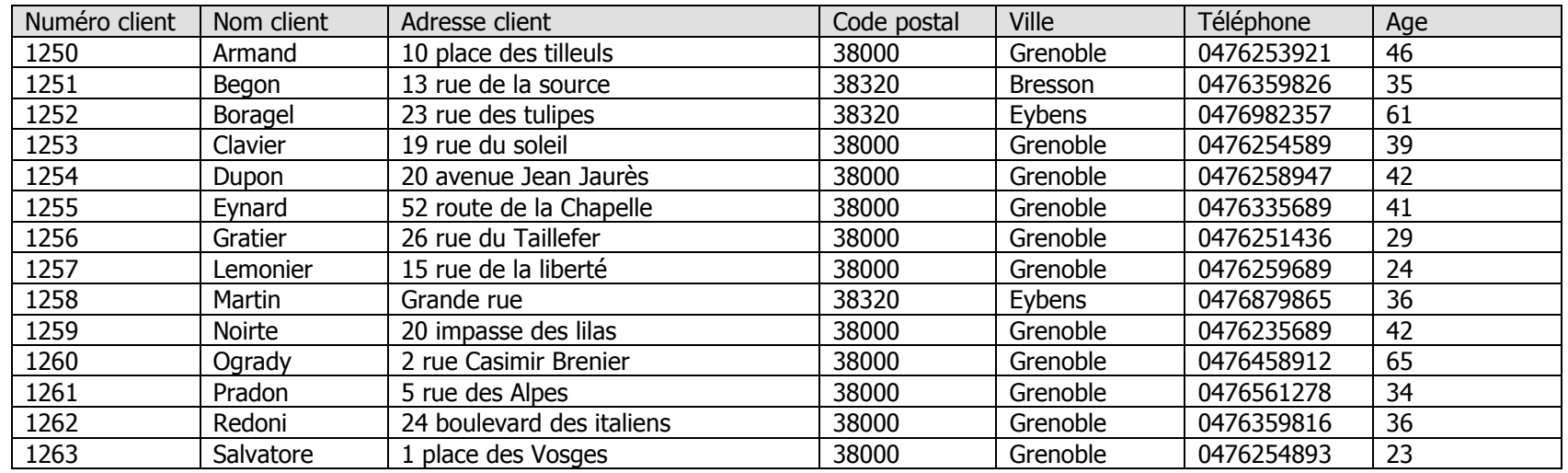

# Annexe 2 Annexe 3

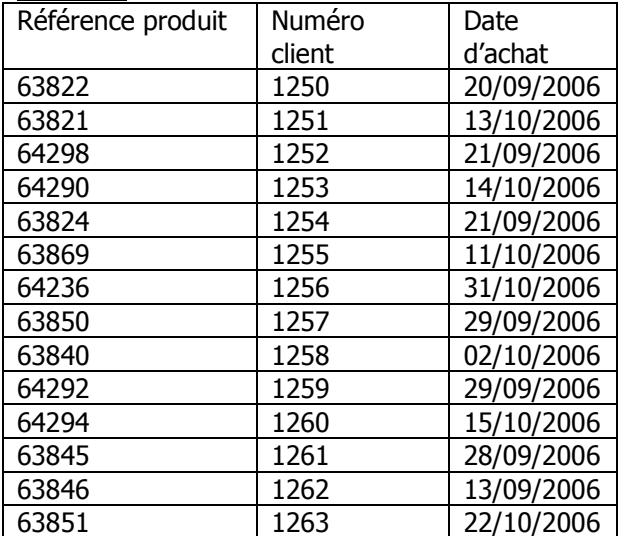

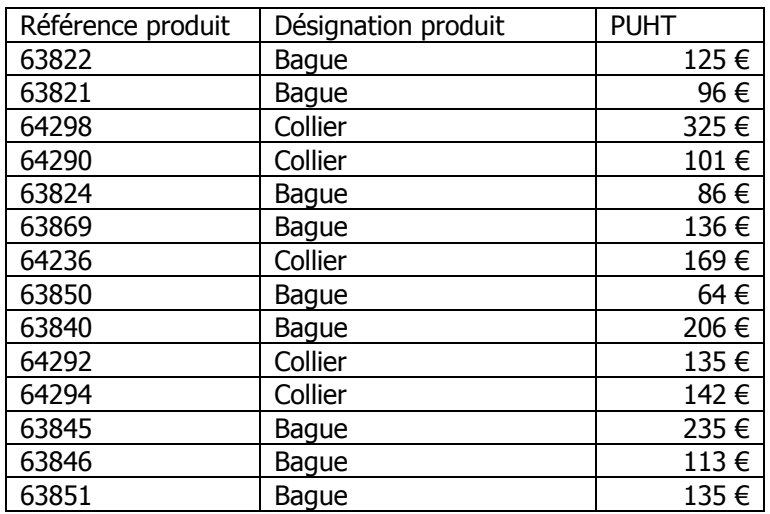